## *Ltl Acorn®*

## *Портативная камера слежения*

## *Серия Ltl-5310*

## **С дистанционным управлением по SMS и функцией видеозаписи разрешением до 720 пикселей**

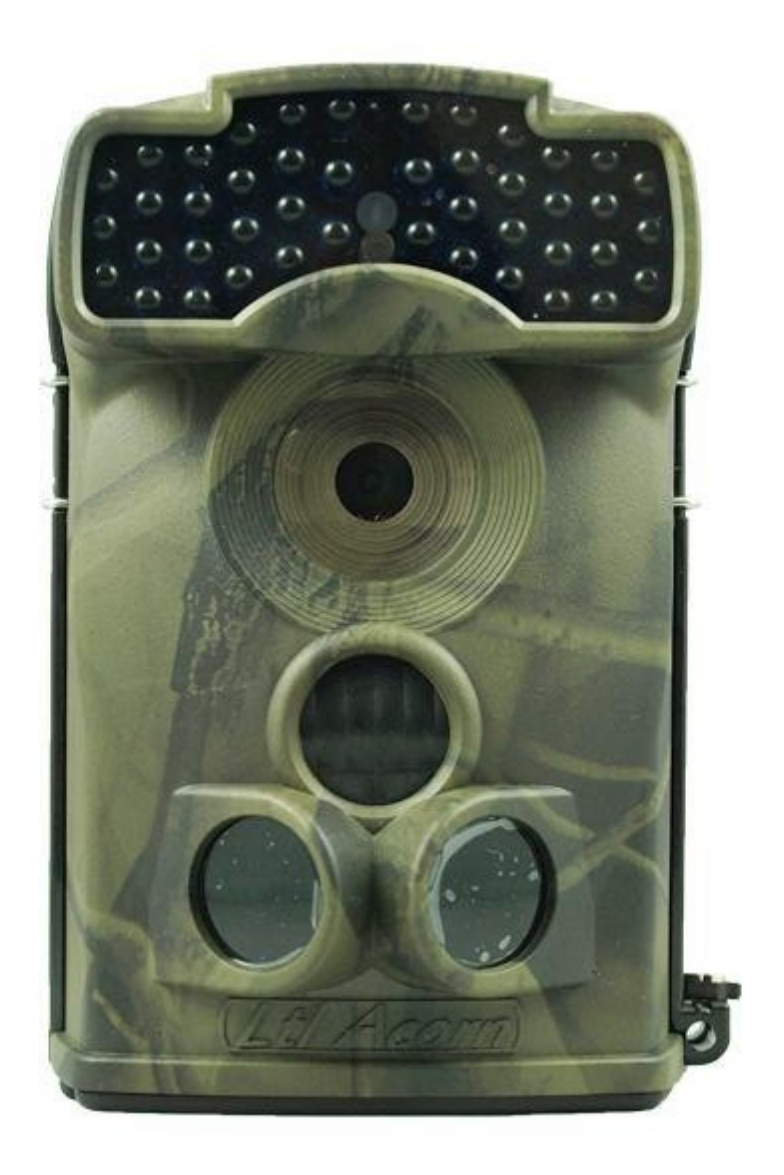

*Руководство пользователя* 

## Содержание

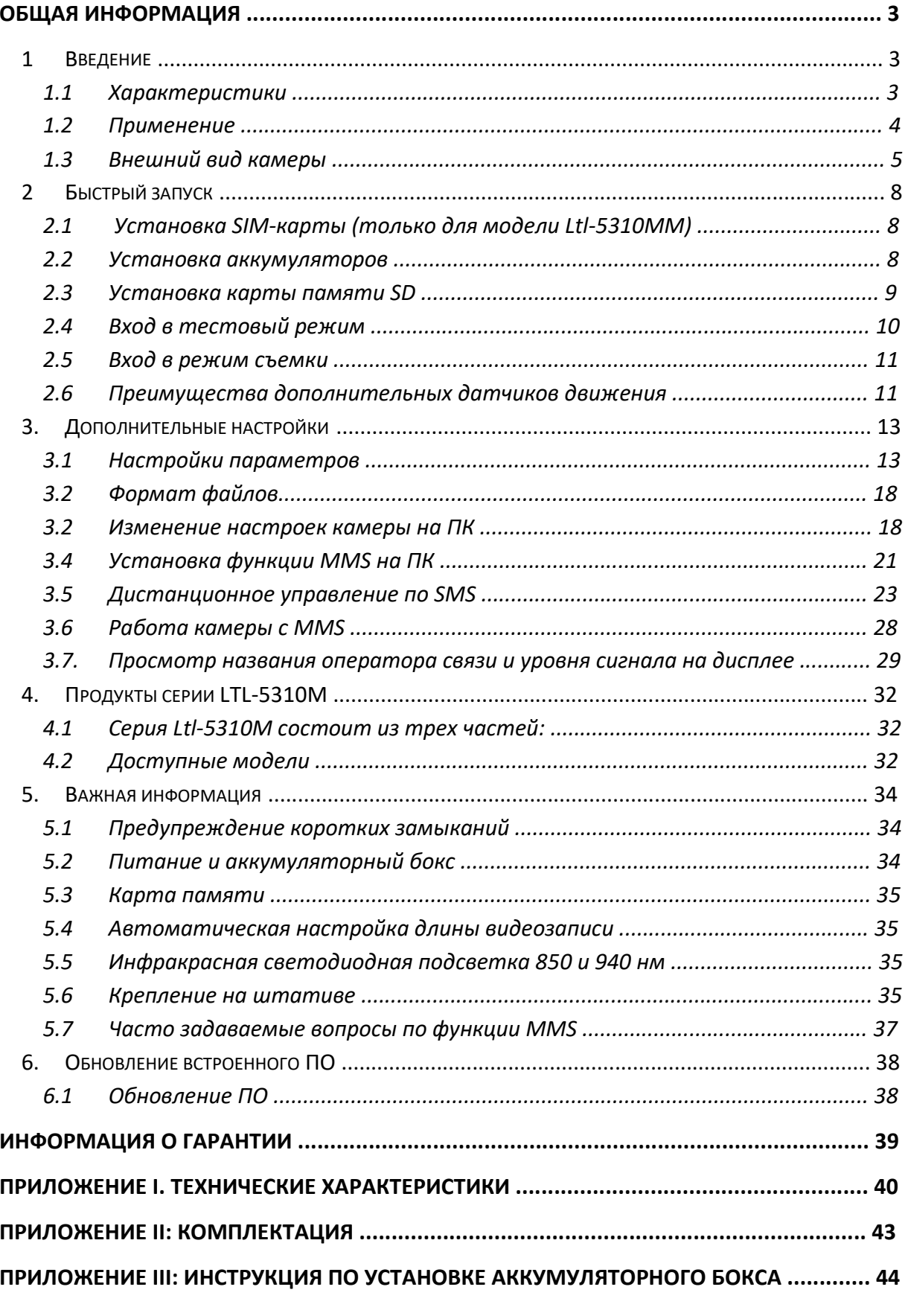

## **Общая информация**

#### **1 Введение**

Это руководство пользователя относится к моделям Ltl-5310A, Ltl-5310MC, Ltl-5310MG, Ltl-5310WA, Ltl-5310WMC, Ltl-5310WMG.

Серия Ltl Acorn 5310 (Модели Ltl-5 310A/MC и Ltl-5 310MM) – это третье поколение камер слежения Ltl Acorn. Камера может быть оборудована MMS-модулем и внешним аккумуляторным боксом и использоваться как мобильная камера. Благодаря инфракрасному датчику движения высокой чувствительности камера обнаруживает резкое изменение температуры окружающей среды, вызванное движением человека или животных в зоне наблюдения, автоматически снимает фото или видео и отправляет изображения через GSM-сеть на мобильный телефон или электронную почту пользователя. С новой функцией SMS-управления можно изменить настройки камеры, просто нужно отправить сообщение с определенным текстом на номер SIM-карты, установленной в камере.

#### **1.1 Характеристики**

- Настраиваемое разрешение снимков 5 или 12 мегапикселей.
- С помощью программы управления по SMS можно управлять настройками камеры. Также по SMS-запросу камера может сделать снимок того, что происходит в данный момент в зоне наблюдения и сразу же отправить его пользователю.
- Невидимая инфракрасная светодиодная подсветка с длиной волны 940 нм дальностью 18,29м, яркостью 850нм.
- В режиме «Cam+Video» (фото+видео) камера снимает и фото, и видео при каждом срабатывании.
- Очень низкое потребление энергии в режиме ожидания до 6 месяцев с 8 аккумуляторами типа АА.
- Уникальный дополнительный датчик движения обеспечивает более широкий угол обзора и увеличивает скорость срабатывания камеры.
- Работа при экстремальных температурах от -30 до +70 °С.
- Очень быстрое время срабатывания (0,6с).
- В режиме интервальной съемки камера снимает фото/видео через определенные интервалы времени. Это очень полезная функция для наблюдения за тем, как расцветают растения или птицы вьют гнездо. Или при мониторинге объектов без наблюдения, таких как, автомобильная парковка.
- Если включена функция таймера, камеру можно настроить так, чтобы она работала только в определенное время каждый день. Эта функция может использоваться вместе с интервальной съемкой.
- Специальное устройство крепления на дереве в форме рюкзака делает установку камеры очень простой и быстрой.
- По серийному номеру вы можете посмотреть локацию снимка. Это помогает тем, кто ведет наблюдение с помощью нескольких фотоловушек отбирать фотографии, сделанные разными устройствами.
- Камера имеет встроенный ЖК дисплей диагональю 2,25 дюйма для просмотра фото и видео.
- Можно настроить отображение даты. Времени и фазы луны на фотографиях.
- Камера оснащена замком и возможностью установки пароля.
- Размер MMS-изображений 640х480.
- Функцию MMS можно настроить либо с помощью прилагающегося компактдиска на ПК, либо на встроенном дисплее камеры.
- Модуль MMS можно установить отдельно, что позволяет пользователю начать с обычной камеры слежения, а потом модернизировать устройство до премиум-камеры с функцией MMS.
- Если уровень сигнала сети недостаточен для отправки MMS, можно настроить отправку SMS с информацией о снимке (время и серийный номер устройства)
- Наша технология передачи данных с помощью GSM-сети позволяет отправлять изображения пользователю сразу же после того как они сделаны, при этом потребление энергии значительно снижено по сравнению с похожими устройствами, предлагаемыми другими компаниями.
- Камера автоматически отправляет текстовое уведомление, когда аккумуляторы близки к разряду.
- Уровень сигнала сотовой связи можно проверить на ЖК-дисплее камеры.
- Все MMS-сообщения хранятся на карте памяти вместе с оригинальными снимками.
- Встроенная антенна упрощает транспортировку камеры без потери в качестве сигнала связи.
- Камера может работать в любой точке мира с использованием GSM/GPRSсети. Поддерживает 4 частоты: 850/900/1800/1900 МГц.

#### **1.2 Применение**

- Охотничья камера
- Наблюдение за животными или мероприятиями
- Охранная камера для дома, офиса
- Наблюдение на любых объектах (в помещении или на открытом воздухе), где необходима защита от вторжения.

#### **1.3 Внешний вид камеры**

На рисунке 1.1 изображен вид камеры спереди (модель № Ltl-5310M)

На рисунке 1.2 изображен вид снизу (модель № Ltl-5310M)

На рисунке 1.3 – вид сзади (модель № Ltl-5310M) и аккумуляторный бокс (комплектующая №LTL-BM1 или LTL-MM1)

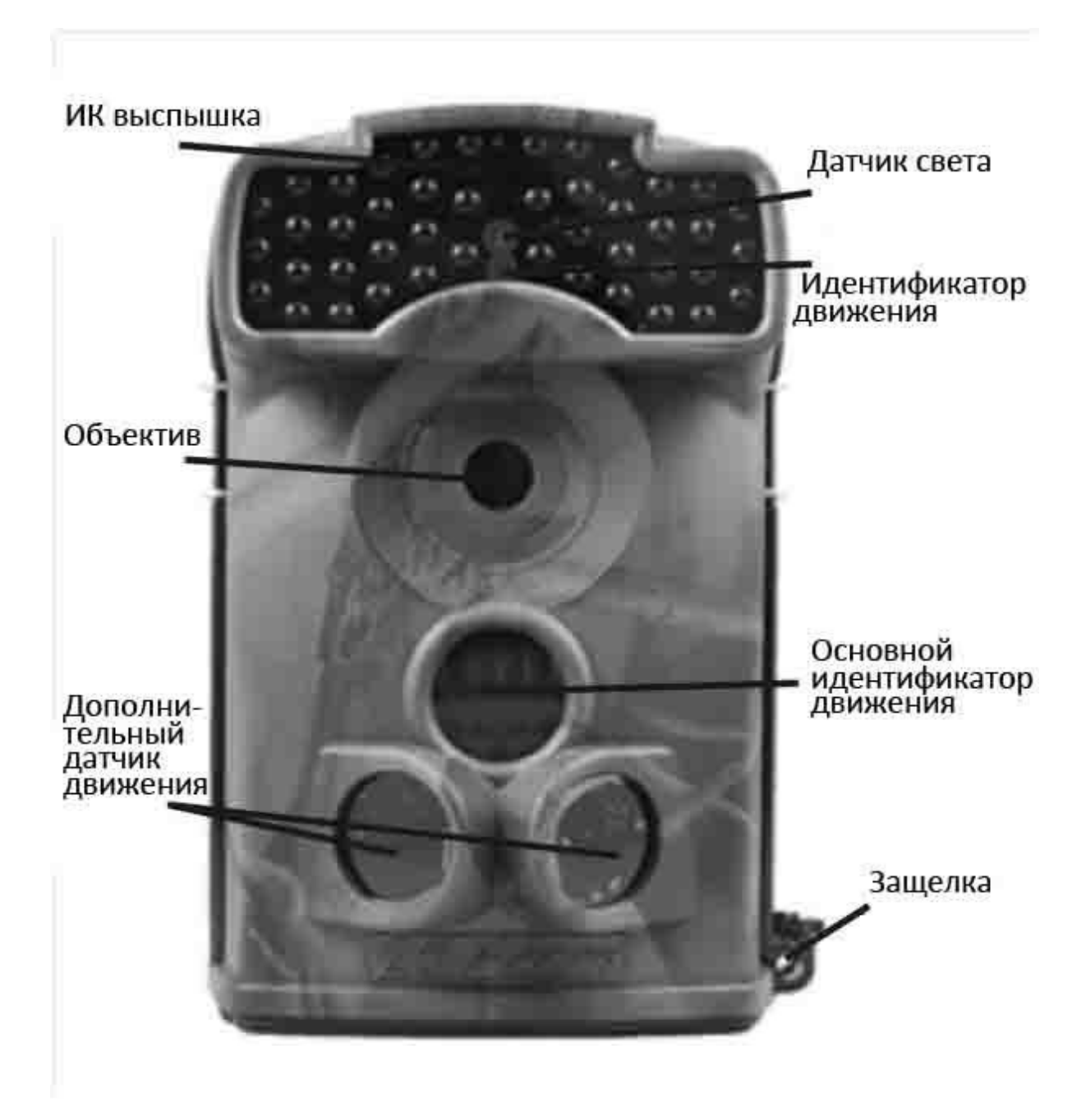

Рисунок 1.1: Вид спереди Ltl-5 310M

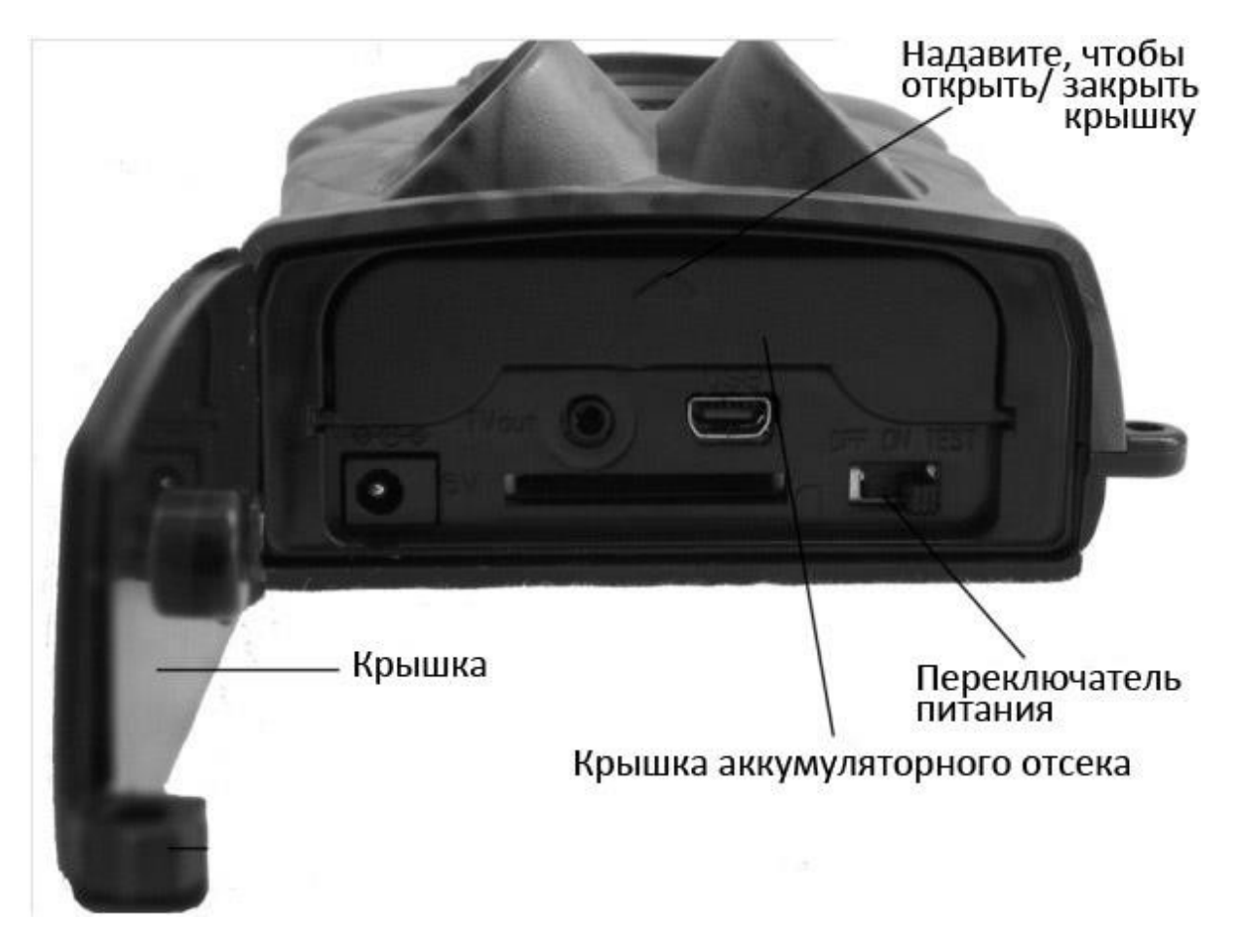

#### Рисунок 1.2 Вид снизу Ltl -5310M

Камера имеет следующие разъемы для подключения внешних устройств: USB 2.0, слот для карты памяти SD, разъем TV out и разъем для внешнего питания.

Для того чтобы включить камеру, установите четыре НОВЫХ высокоемких алкалиновых или литиевых аккумулятора типа АА. Для лучшей работы, мы рекомендуем использовать литиевые аккумуляторы Energizer Ultimate типа АА. Чтобы камера дольше работала в автономном режиме, всегда устанавливайте дополнительный аккумуляторный бокс, который содержит еще 4 аккумулятора типа. (См. Приложение III Инструкция по установке аккумуляторного бокса)

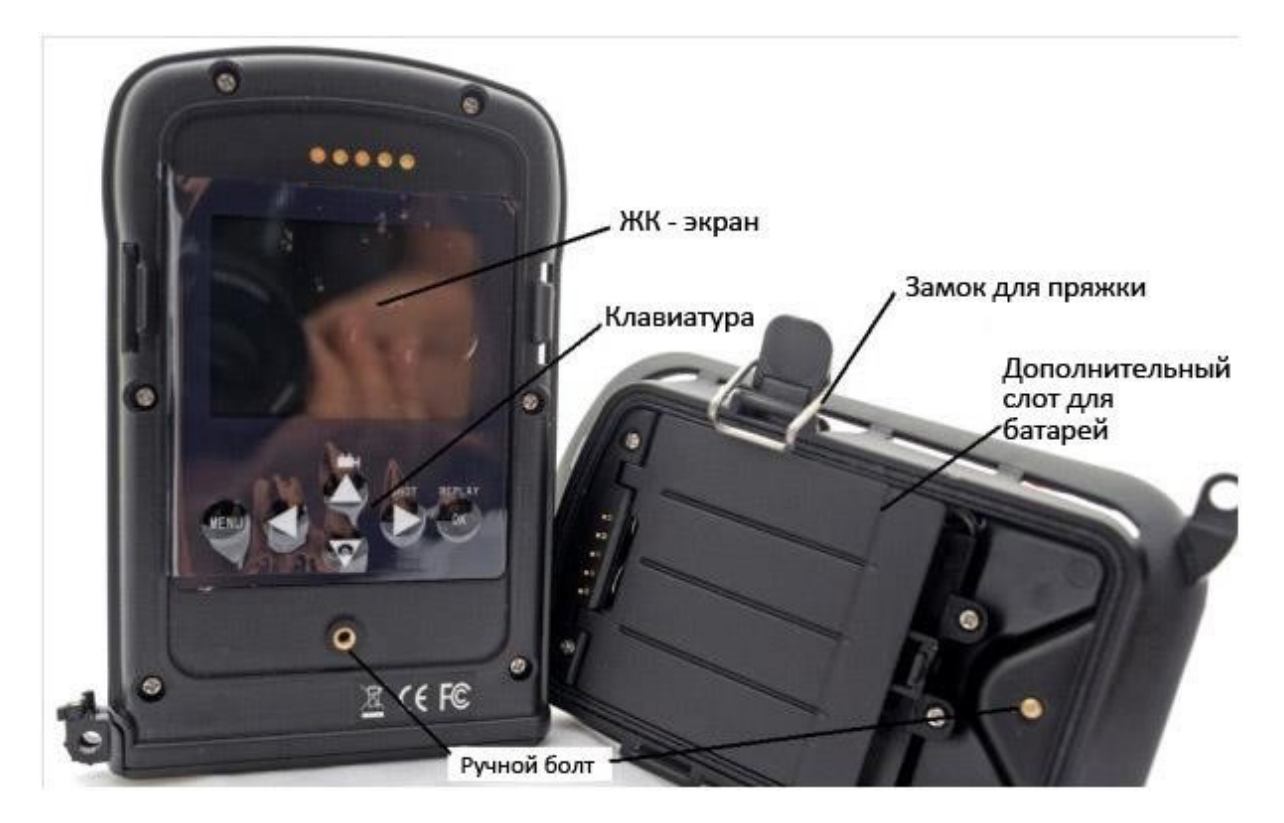

Рисунок 1.3 – вид сзади Ltl-5 310M и аккумуляторного бокса

ВНИМАНИЕ: Если вы планируете не использовать камеру в течение долгого периода времени, мы настоятельно рекомендуем вытащить аккумуляторы, чтобы избежать возможного протекания содержимого, которое может повредить камеру и нарушает гарантийные условия.

### **2 Быстрый запуск**

#### **2.1 Установка SIM-карты (только для модели Ltl-5310MM)**

Вам необходимо купить SIM-карту у местного оператора мобильной связи, убедитесь, что оператор предоставляет услугу MMS. Уточните информацию по настройке MMS для Вашей камеры. (См. пункт 3.4 Установка функции MMS на ПК в разделе 3 «Дополнительные настройки»)

Откройте крышку аккумуляторного отсека, поставьте SIM-карту в слот и закройте крышку.

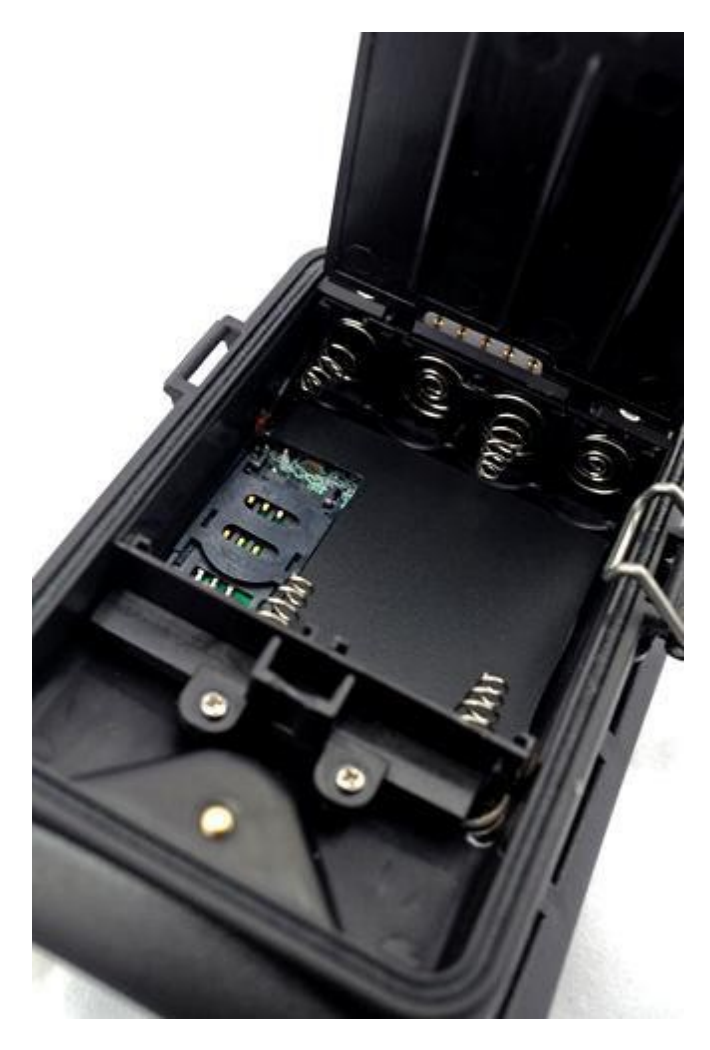

Рисунок 2.1 Аккумуляторный отсек MMS-модуля.

#### **2.2 Установка аккумуляторов**

Чтобы установить аккумуляторы в камеру (Ltl-5310M), следуйте инструкциям ниже.

- Откройте нижнюю крышку, потянув защелку вниз
- Надавите на крышку аккумуляторного отсека, и она откроется.
- Установите 4 аккумулятора типа АА в соответствии с полярностью.
- Закройте нижнюю крышку.

Чтобы установить дополнительный аккумуляторный бокс (Комплектующая LTL-BM1 или LTL-MM1), смотрите Приложение III: Инструкция по установке аккумуляторного бокса)

Камера может также работать от источника внешнего питания напряжением 6V~12V. Если подсоединены и источник внешнего питания, и аккумуляторы, камера будет использовать внешнее питание в первую очередь. Если использовать дополнительную солнечную батарею (приобретается отдельно), камера может проработать в полевых условиях до года без замены аккумуляторов.

Когда уровень заряда аккумуляторов приближается у нулю, индикатор движения будет мигать синим. Модель Ltl-5310ММ также пришлет автоматическое сообщение на мобильный телефон или электронную почту пользователя с текстом «Battery Low» – «Низкий уровень заряда».

#### **2.3 Установка карты памяти SD**

Камера не имеет встроенной памяти, поэтому она не будет работать без карты памяти SD (Secure Digital) или SDHC (High Capacity). Перед установкой карты памяти в слот, убедитесь что карта не заблокирована для записи (переключатель блокировки сбоку карты находится в положении «off», а не «Lock». Камера поддерживает карты памяти объемом до 16 гб. Если Вы используете карту памяти большего объема, проверьте, работает ли она, прежде чем полноценно использовать камеру.

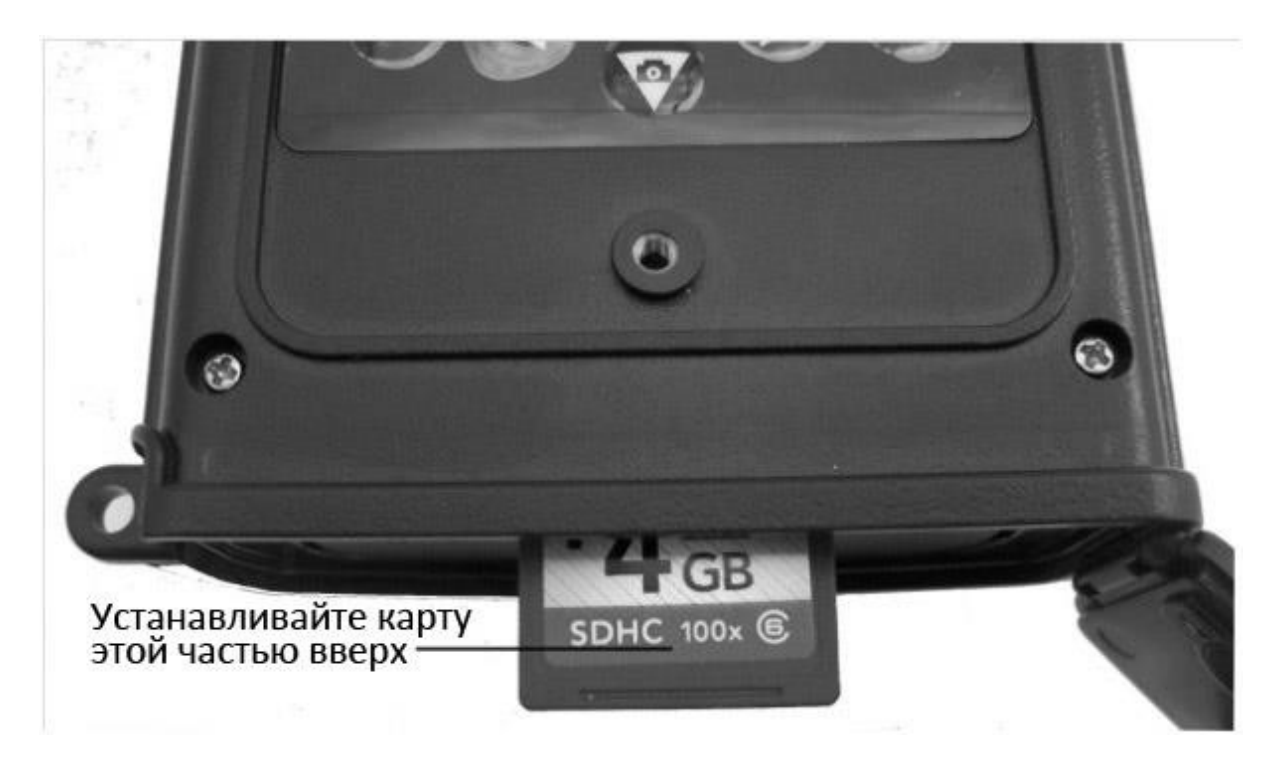

Рисунок 2.2

ВНИМАНИЕ: всегда выключайте камеру перед установкой или удалением карты памяти и/или аккумуляторов.

#### **2.4 Вход в тестовый режим**

Передвиньте переключатель питания в положение TEST, чтобы войти в тестовый режим. В этом режиме вы можете снимать фото и видео, как с обычной цифровой камерой, или войти в меню для установки параметров. На операционной панели есть 4 функциональные кнопки (см. рисунок 2.3):

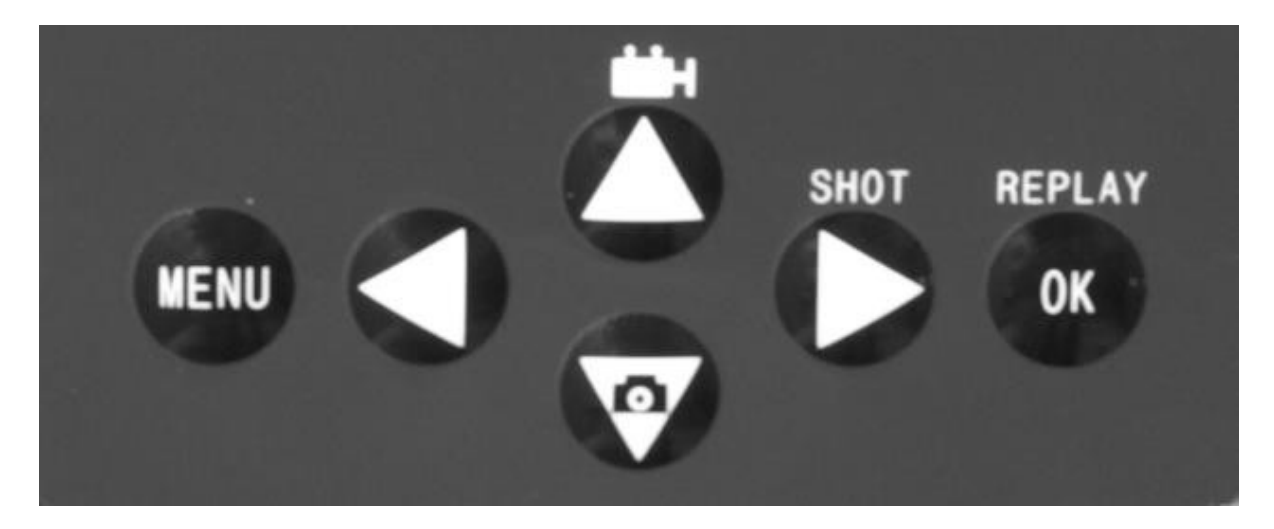

#### Рисунок 2.3

- Нажмите кнопку ВВЕРХ/ **Нания**, чтобы снять видео
- Нажмите кнопку ВНИЗ/  $\frac{1}{\sqrt{2}}$ , чтобы снять фото
- Нажмите кнопку ВПРАВО/SHOT, чтобы вручную вызвать срабатывание датчика движения. Камера снимет фото или видео в соответствии с предустановленными настройками. Если на дисплее отображается надпись «Card protected» («Карта защищена»), когда вы нажимаете кнопку SHOT, передвиньте переключатель питания в положение OFF, вытащите карту памяти и передвиньте переключатель защиты от записи в положение off.
- Нажмите OK/REPLAY, чтобы посмотреть снятые фото и видео на ЖК-экране или подключенном внешнем мониторе. Используйте кнопки ВВЕРХ/ВНИЗ для навигации.

На операционной панели есть также кнопка MENU, которая позволяет программировать настройки камеры в соответствии с Вашими потребностями. См. пункт 3.1: Установки параметров в разделе 3 «Дополнительные настройки».

В тестовом режиме мы рекомендуем протестировать такую полезную функцию, как тестирование зоны обнаружения инфракрасного датчика движения, особенно дальности и угла обнаружения.

- Закрепите камеру на дереве, развернув ее в сторону зоны наблюдения.
- Медленно пройдите от одного конца зоны наблюдения до другого. Попробуйте находиться на разном расстоянии и под разным углом к камере.
- Если индикатор движения мигает синим, это означает, что Вы были обнаружены дополнительным датчиком движения. Если индикатор движения мигает красным – Вы попали в зону обнаружения основного датчика движения.

В результате этого теста Вы можете выявить оптимальное место для расположения камеры. В среднем мы рекомендуем высоту от 1 до 2 метров над землей.

Чтобы избежать возможных ложных срабатываний, не располагайте камеру рядом с источниками тепла (напр., на солнце) или рядом с ветвями или движущимися деталями. Идеальное направление – на север или на юг. Также уберите возможные помехи перед объективом камеры.

#### **2.5 Вход в режим съемки**

Чтобы войти в режим съемки, передвиньте переключатель питания в положение ON. Индикатор движения будет мигать красным в течение 10 секунд, после чего камера автоматически начнет работать. Она будет производить фото- и видеосъемку, когда человек или животное появится в зоне обнаружения основного датчика движения. Если объект входит в зону дополнительного датчика обнаружения, датчик срабатывает и включает камеру. Если объект движется в сторону зоны обнаружения основного датчика движения, камера сразу же производит фото- и видеосъемку. Если же объект удаляется после того как находился в зоне обнаружения дополнительного датчика движения, камера выключится и перейдет в режим ожидания.

#### **2.6 Преимущества дополнительных датчиков движения**

Обычно, чтобы аккумуляторы не садились слишком быстро, фотоловушка находится в режиме ожидания, и работает только датчик движения. Когда в зоне обнаружения датчика движения появляется человек или животное, камера включается и делает снимок. Время между включением камеры и началом съемки называется временем срабатывания. Это время варьируется у разных производителей фотоловушек и составляет в среднем от 1 до 5+ секунд. Наша камера Ltl Acorn имеет впечатляющее время срабатывания всего в 0,6 секунды. Однако, так как движение животных происходит очень быстро, часто камера может поймать только часть туловища животного или не заснять его вообще.

С новым дополнительным датчиком движения Ltl Acorn решает эту проблему. Комбинация двух дополнительных датчиков по сторонам и основного датчика движения увеличивает угол обзора до 120°, что значительно превышает угол объектива камеры, который составляет 50°. Когда животное входит в зону обнаружения дополнительного датчика движения, камера включается, и готова к съемке через 1 секунду. Если животное продолжает движение в сторону зоны обнаружения основного датчика движения, камера производит съемку сразу же, без задержки. Таким образом, время срабатывания камеры составляет всего 0,2 секунды.

Если животное находится в зоне обнаружения дополнительных датчиков движения, чтобы не тратить заряд аккумуляторов, камера выполняет следующий алгоритм. Если животное не входит в зону обнаружения основного датчика движения, камера выключится через 3 секунды. Если животное дважды входило в зону обнаружения дополнительных датчиков движения, далее камера будет срабатывать только в случае реакции основного датчика движения. Таким образом, когда далее объект войдет в зону обнаружения основного датчика движения камеры, так как он движется не быстро, он все равно попадет в кадр целиком, исходя из стандартного времени срабатывания в 0,6 секунды.

## **3. Дополнительные настройки**

Камера Ltl Acorn поставляется с предустановленными настройками по умолчанию. Вы можете изменить настройки в соответствии со своими требованиями. Убедитесь, что камера находится в тестовом режиме.

### **3.1 Настройки параметров**

Нажмите кнопку MENU, чтобы войти в меню, используйте кнопки ВВЕРХ и ВНИЗ для навигации и кнопки ВПРАВО и ВЛЕВО для изменения настроек. Нажмите кнопку ОК, чтобы сохранить настройки. Не забывайте производить сохранение настроек кнопкой ОК, иначе настройки будут потеряны.

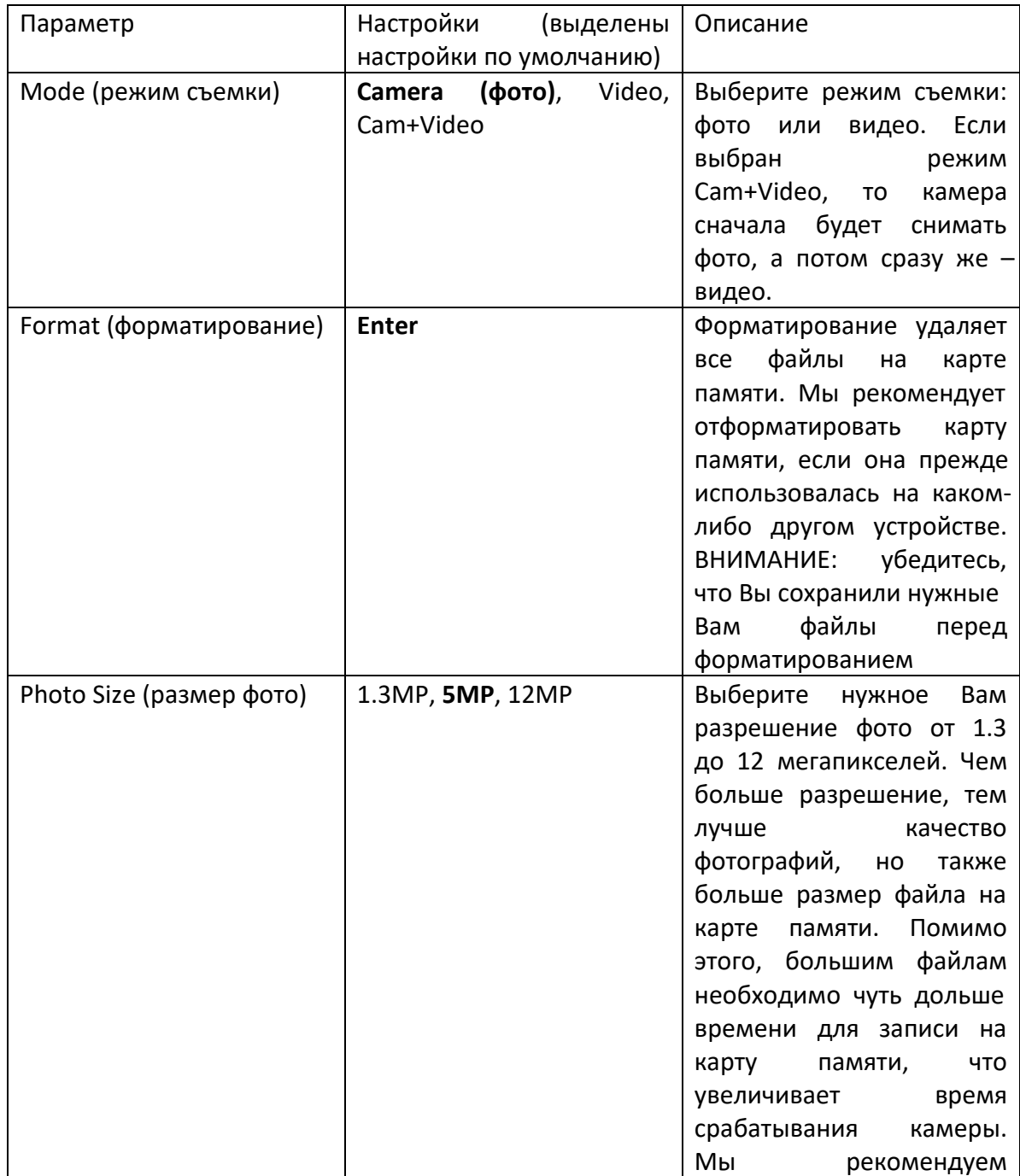

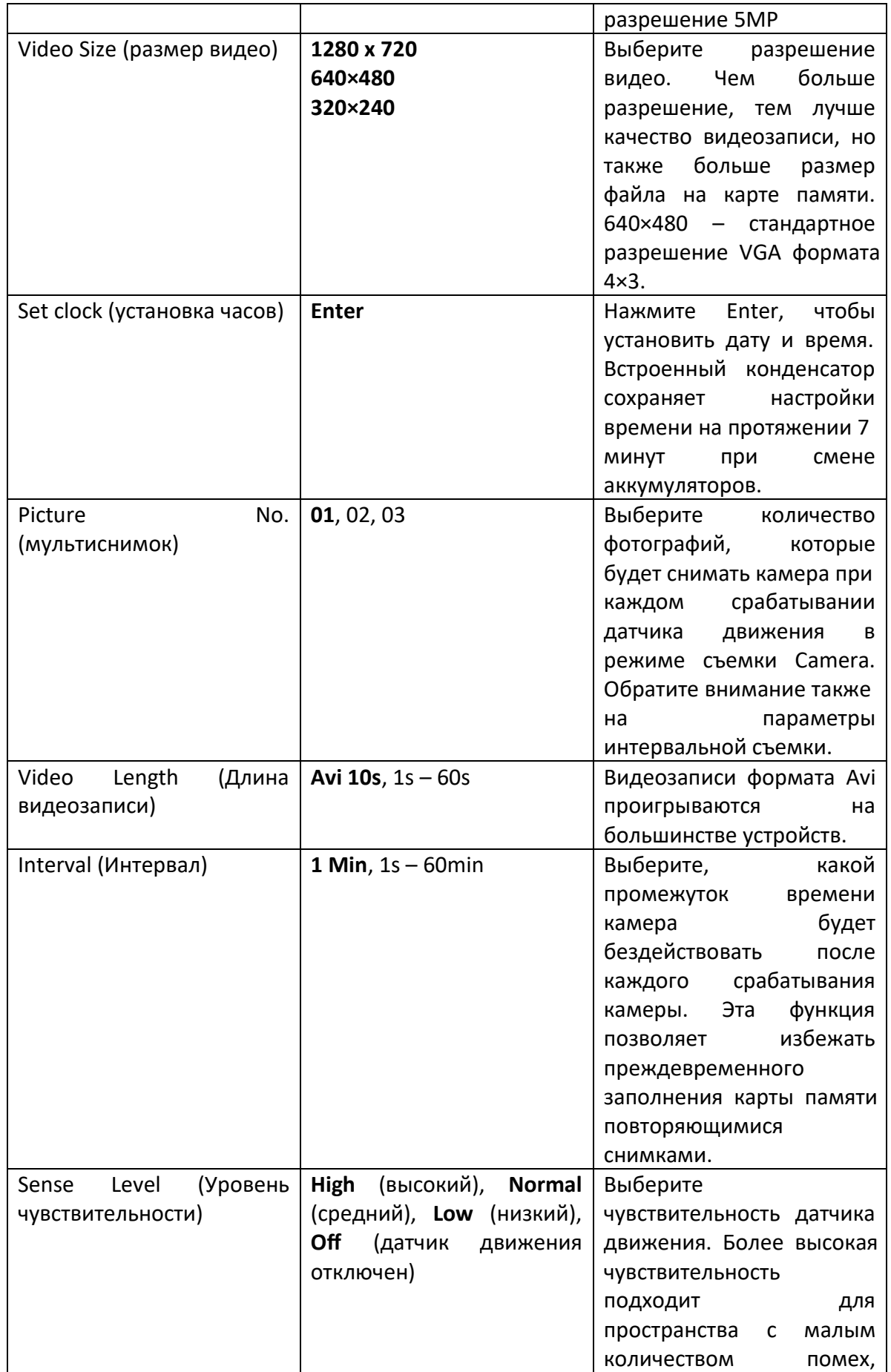

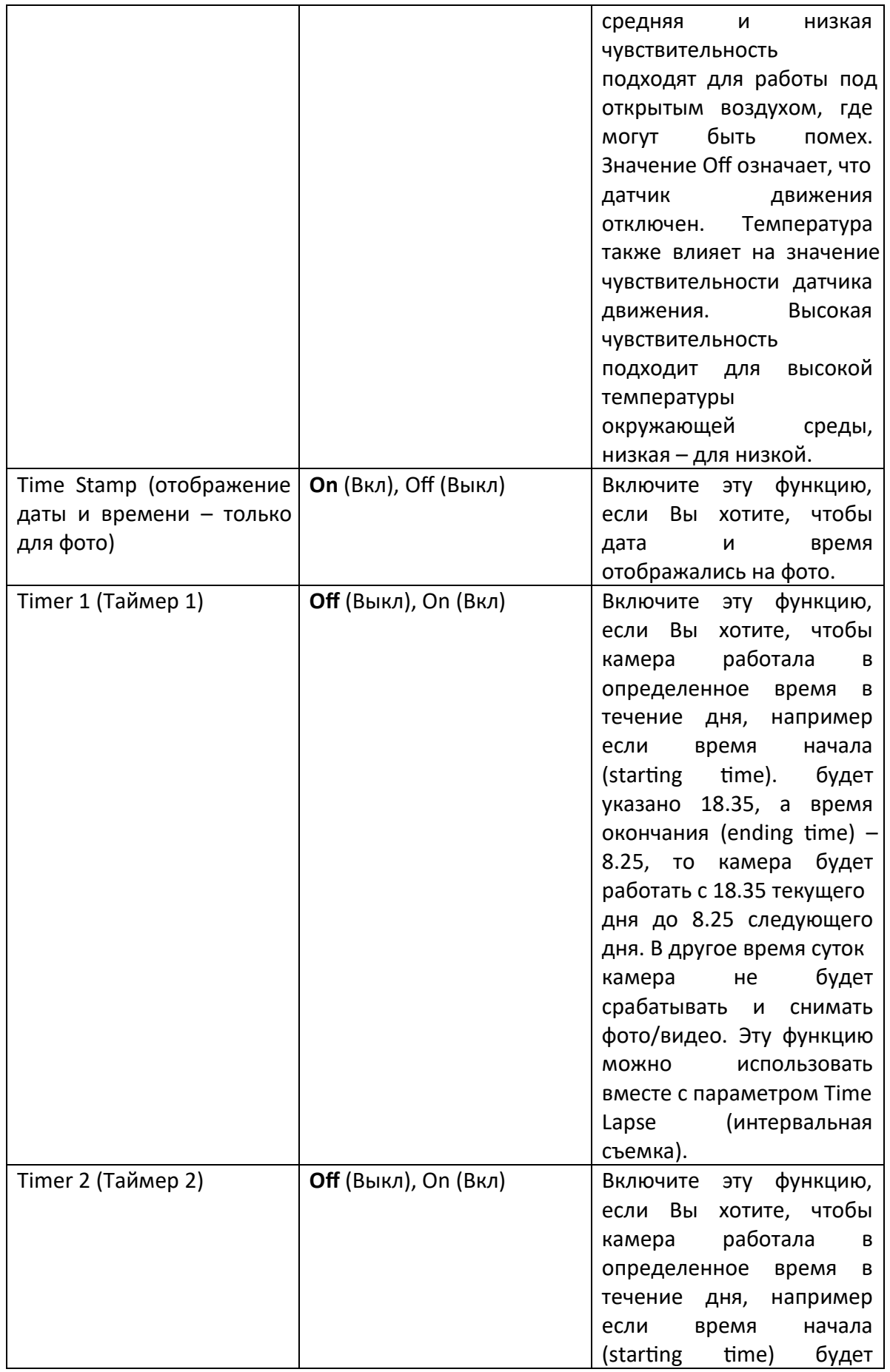

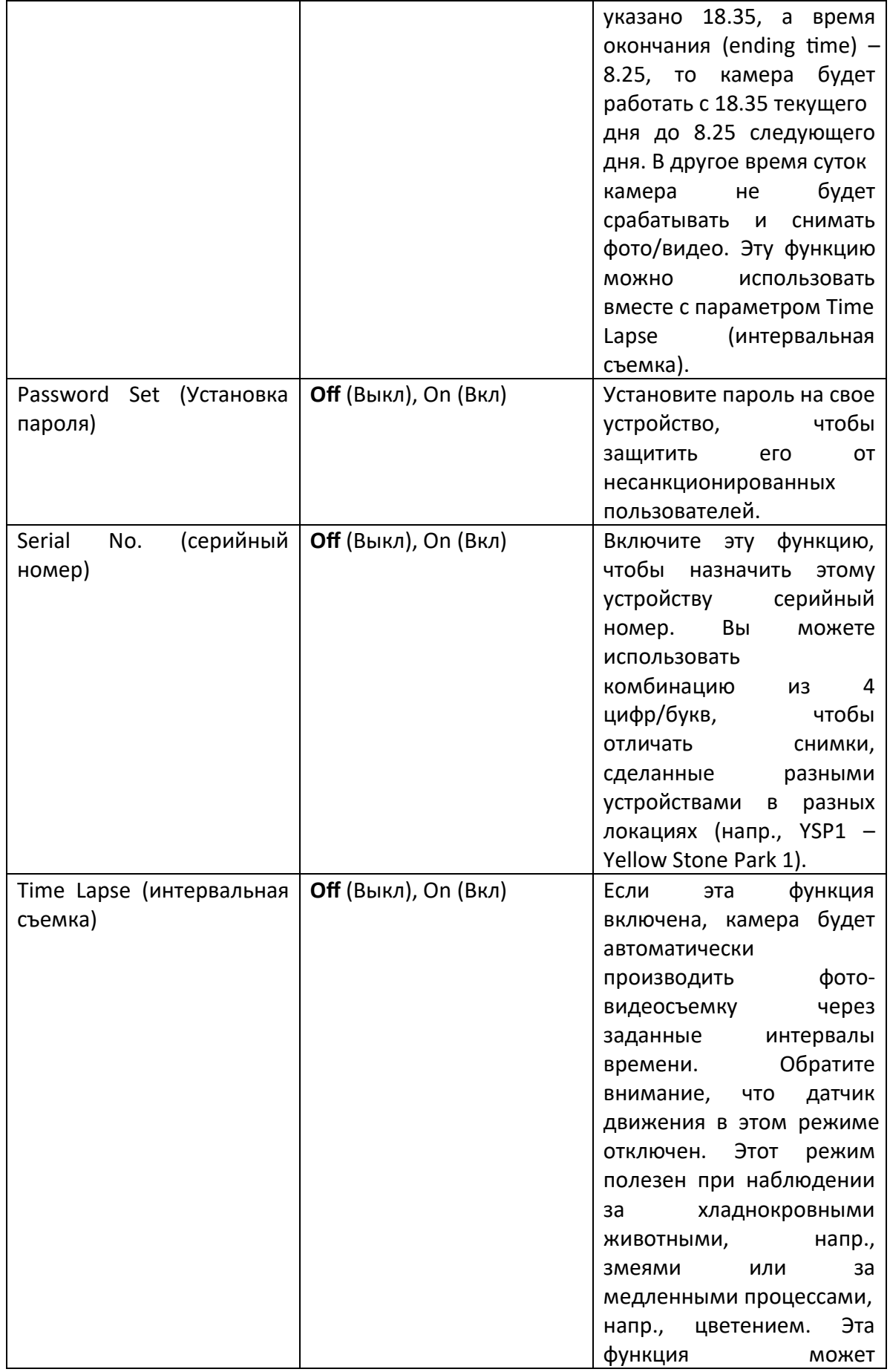

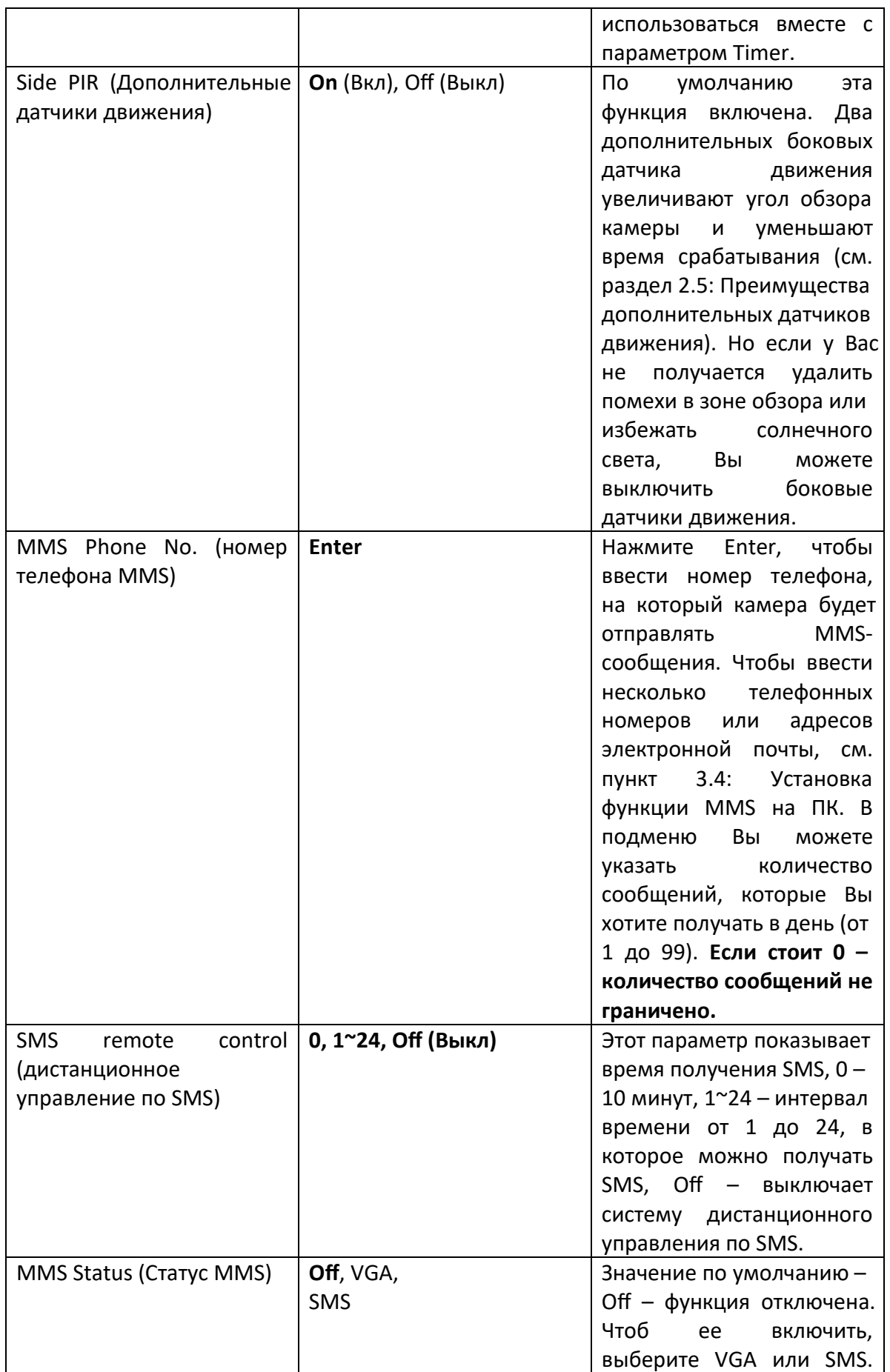

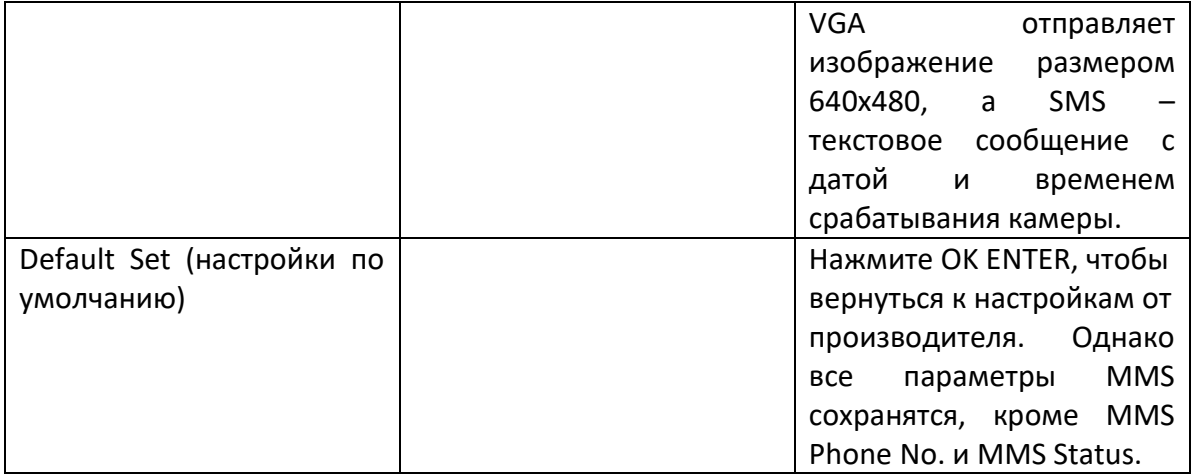

#### **3.2 Формат файлов**

Все оригинальные фото и видео сохраняются на карте памяти в расположении \DCIM\100IMAGE, а все MMS-изображения - \DCIM\MMS\100IMAGE с таким же именем файла. Фотографии сохраняются с именем такого формата: IMAG0001.JPG, а видео - IMAG0001.AVI.

Если камера выключена, Вы можете использовать USB-кабель в комплекте для копирования изображений на Ваш компьютер. Также для этих целей Вы можете использовать кардридер, поместив туда карту памяти из Вашего устройства.

Видео формата AVI проигрываются большинством медиа плееров, таких как Windows Media Player, QuickTime, и т д.

#### **3.2 Изменение настроек камеры на ПК**

Вы можете изменить настройки камеры и/или MMS на вашем домашнем компьютере. Откройте файл Setup.exe на компакт-диске в комплекте.

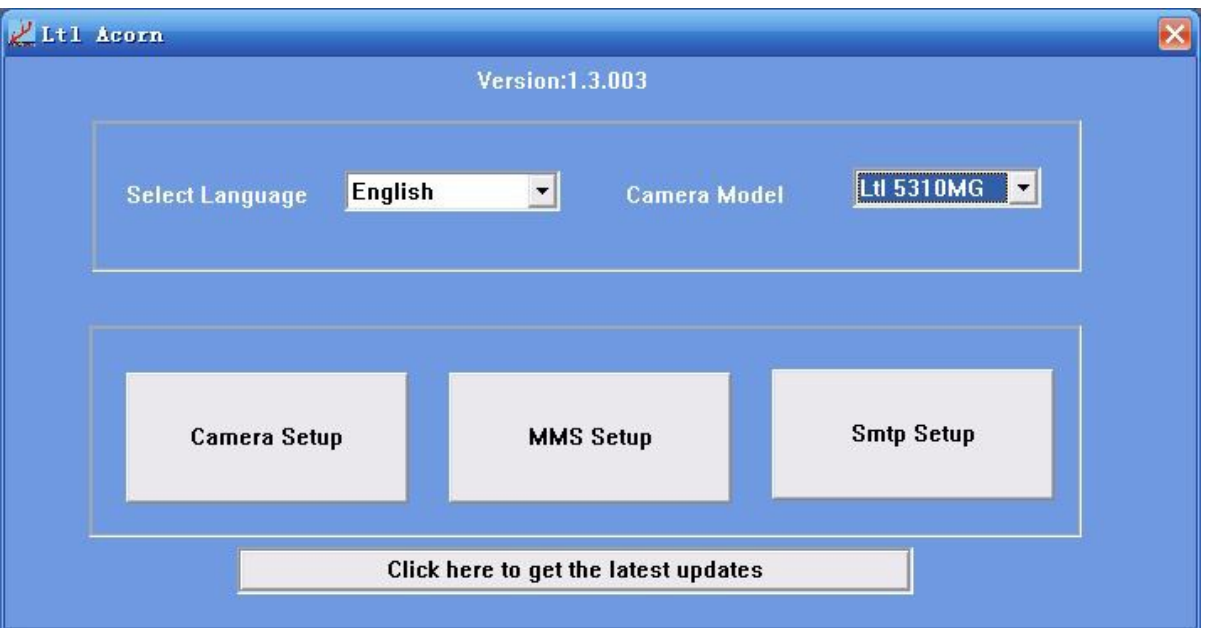

## Выберите язык и модель камеры

Нажмите на «Camera Setup», и Вы увидите следующий интерфейс:

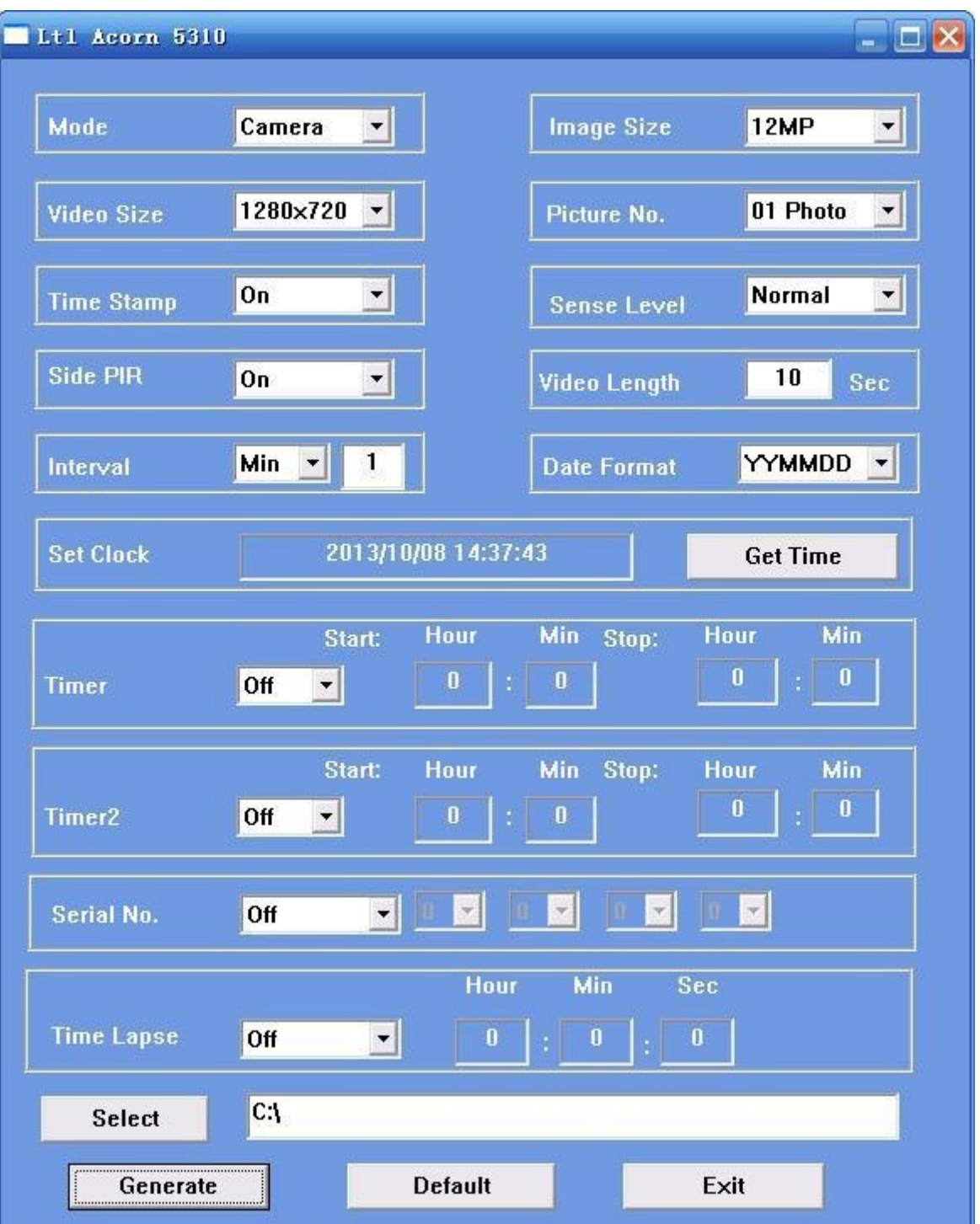

Выполните настройку камеры в соответствии с Вашими потребностями.

Нажмите Get Time, чтобы синхронизировать время на Вашем компьютере и на камере. Нажмите Select, чтобы выбрать директорию для сохранения текущих настроек, обычно корневой каталог карты памяти (Вам нужно вставить карту памяти в кардридер и подключить кардридер к компьютеру). Затем нажмите Generate. Файл menu.dat будет автоматически создан и сохранен в выбранной директории. Если Вы выбрали директорию не на карте памяти, Вам нужно перенести файл на карту памяти перед тем, как вставлять ее в камеру в дальнейшем.

Если хотите, Вы можете вернуться к настройкам по умолчанию. Для этого нажмите Default.

Далее, если у Вас модель камеры Ltl-5310MM или Вы только что модернизировали свою стандартную камеру слежения, модель Ltl-5310MC, до модели Ltl-5310MM, присоединив MMS-модуль, пропустите следующий пункт и перейдите сразу к пункту 3.4: Установка функции MMS на ПК.

Если у Вас модель камеры Ltl-5310MC, стандартная камера слежения, установка настроек окончена. Нажмите Exit, чтобы выйти из программы.

Вытащите карту памяти из компьютера и установите ее в камеру. Передвиньте переключатель питания в положение TEST, чтобы войти в тестовый режим. На экране отобразится сообщение, говорящее о том, что настройка камеры успешно выполнена.

ВНИМАНИЕ: Пароль можно установить только на камере, не на компьютере.

#### **3.4 Установка функции MMS на ПК**

После того как Вы нажмете Exit, Вы снова увидите следующее окно:

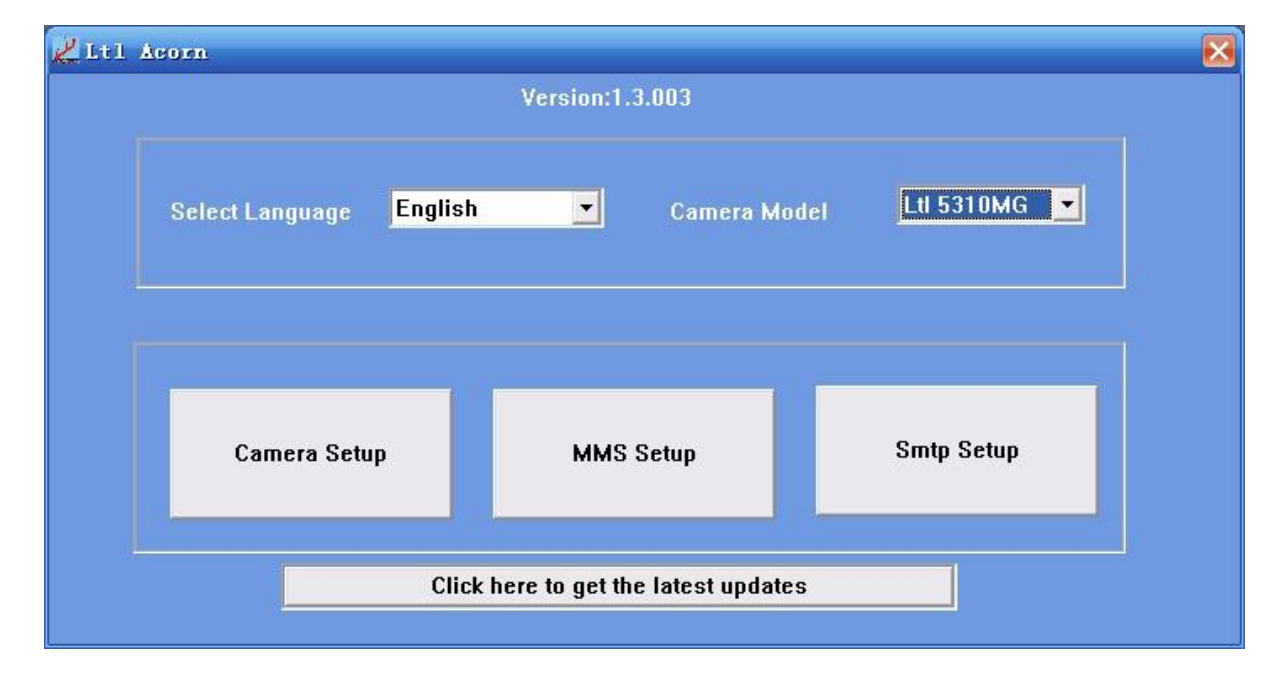

Нажмите MMS Setup, и Вы увидите следующий интерфейс:

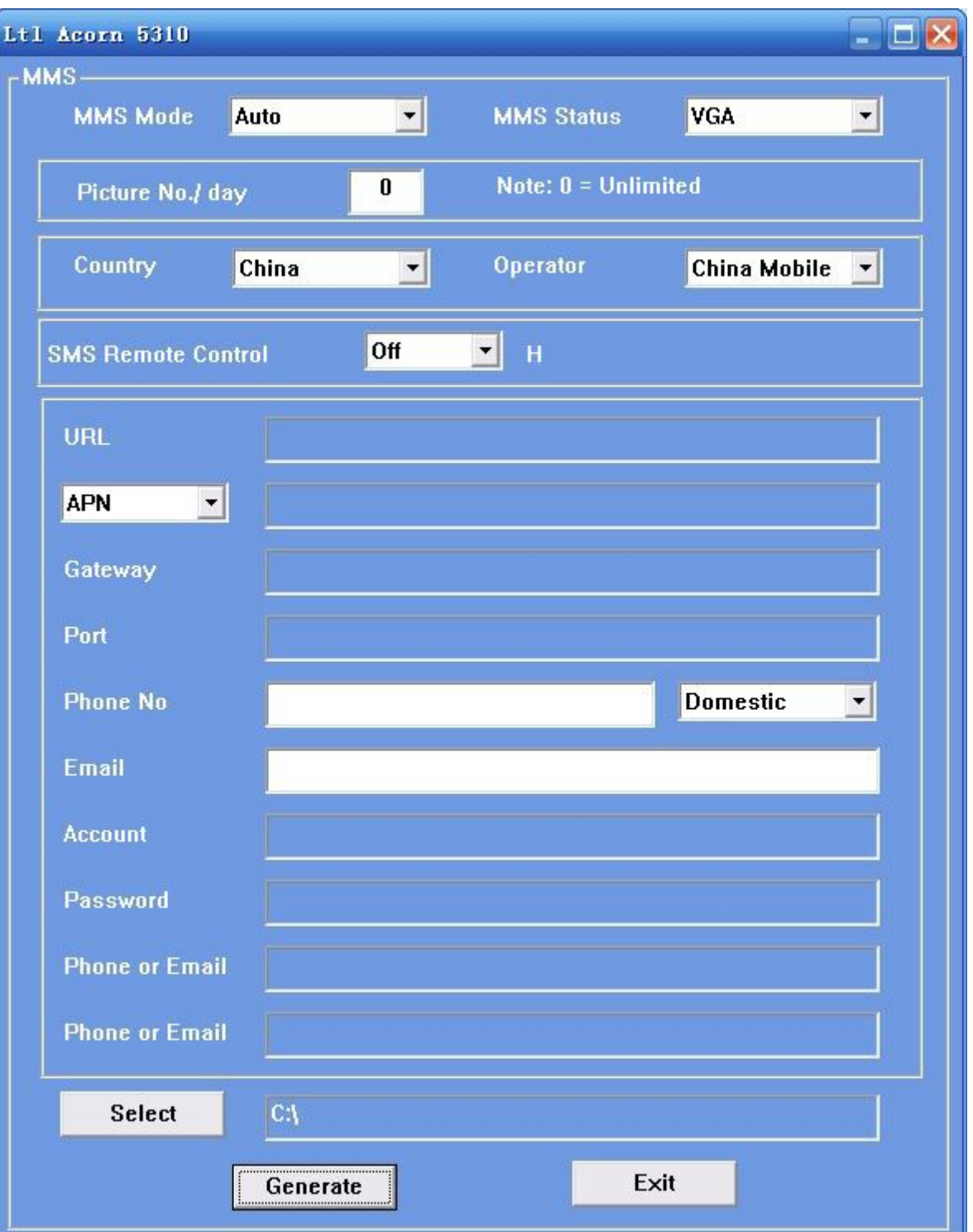

Сначала Вам нужно выбрать, как Вы хотите произвести настройку: автоматически (Auto) или вручную (Manual).

![](_page_21_Picture_24.jpeg)

Если Вы выбираете автоматическую настройку, Вам нужно выбрать страну и мобильного оператора (MNPO).

![](_page_22_Picture_124.jpeg)

После этого параметры сети MMS для данного мобильного оператора (URL, APN, Gateway и Port) будут автоматически загружены. После этого Вы можете ввести телефонный номер и адрес электронной почты, на который Вы хотите получать MMS-сообщения. Вы можете ввести до трех разных телефонов и адресов.

Если Вы выбираете ручную настройку, Вам нужно связаться со своим мобильным оператором и спросить у него всю необходимую информацию.

Обратите внимание, что, так как у каждого мобильного оператора свои настройки сети, а также настройки меняются со временем, мы рекомендуем проверить значения параметров, даже если Вы используете автоматическую настройку. Мы храним все настройки большинства популярных операторов связи на компактдиске в комплекте. Если Вы заметите, что настройки изменились или у Вас есть данные от оператора, которого нет в списке, пожалуйста, свяжитесь с нами, чтобы мы обновили программу для других пользователей.

Нажмите Select, чтобы выбрать директорию для сохранения текущих настроек, обычно корневой каталог карты памяти (Вам нужно вставить карту памяти в кардридер и подключить кардридер к компьютеру). Затем нажмите Generate. Файл menu.dat будет автоматически создан и сохранен в выбранной директории. Если Вы выбрали директорию не на карте памяти, Вам нужно перенести файл на карту памяти перед тем, как вставлять ее в камеру в дальнейшем.

Нажмите EXIT, чтобы выйти из меню настройки MMS. Вытащите карту памяти из компьютера и установите ее в камеру. Передвиньте переключатель питания в положение TEST, чтобы войти в тестовый режим. На экране отобразится сообщение, говорящее о том, что настройка камеры успешно выполнена. Поздравляем! Ваша камера (Ltl-5 310MM) готова отправлять цветные снимки на Ваш телефон и/или адрес электронной почты при каждом срабатывании.

#### **3.5 Дистанционное управление по SMS**

Все SMS-сообщения начинаются с LTL (ltl) и заканчиваются AA (aa)

![](_page_22_Picture_125.jpeg)

Весь изменяемый код команды состоит из двух цифр.

![](_page_23_Picture_322.jpeg)

![](_page_24_Picture_198.jpeg)

Все коды заканчиваются «\*», все значения заканчиваются «#»

Напр: LTL01\*0#02\*2#06\*S30#07\*10A3Z#AA

Определение: режим съемки, 1.3MP, интервал: 30с, серийный номер: 0A3Z.

- Для использования функции дистанционного управления по SMS, можно менять значение потребления дополнительного питания: «0» - макс, «off» - 0.
- Максимальная длина SMS-сообщения 60 символов, если Вам нужно изменить больше параметров – отправьте несколько сообщений. Не отправляйте SMS повторно, пока не получите подтверждение изменения настроек.
- После получения SMS и идентификации номера телефона, камера сразу же отправит ответное сообщение о том, что изменение настроек удалось или не удалось.
- ВНИМАНИЕ: если Вы устанавливаете время получения SMS на «00», т.е. без ограничений, это означает, что камера будет постоянно проверять наличие входящих сообщений, что приведет к существенному повышению энергопотребления, в связи с чем может отключиться датчик движения. Мы рекомендуем значение от 1 до 24.
- Когда Вы используете код 12 или 13 для установки номера или адреса электронной почты, код 12 следует указать первым, что означает, что если вы укажете 13, а 12 оставите пустым, то 13 не будет работать.
- Настройка контроля по SMS на ПК

![](_page_25_Picture_32.jpeg)

Выберите свой язык и модель камеры из выпадающего списка. Нажмите Smtp Setup, и Вы увидите следующее меню.

![](_page_26_Picture_21.jpeg)

В автоматическом режиме выберите страну и оператора. В ручном режиме заполните поля APN / Account / Password. Вы можете узнать значение этих параметров у мобильного оператора. Заполните также поля E-mail server / port / sender E-mail (e-mail отправителя)/Password and Recipients E-mail (e-mail получателя)

![](_page_27_Picture_92.jpeg)

Значение параметра дистанционное управление по SMS варьируется от «0» до «off». «0» означает 10 минут, «1~24» - значение интервала получения сообщений от 1 до 24 часов. «off» означает, что управление по SMS отключено. Выберите походящее значение в соответствии с Вашими потребностями.

Нажмите Select, чтобы сохранить параметры на карте памяти, сгенерируйте файл и вставьте карту памяти в камеру. Готово!

#### **3.6 Работа камеры с MMS**

Если Вы используете модель камеры Ltl-5310MM или Вы модернизировали свою камеру Ltl-5310MC, установив MMS-модуль, камера может работать не только как обычная фотоловушка, но также отправлять файлы на Ваш телефон или адрес электронной почты, когда выполняются следующие условия:

- Камера включена и работает. На карте памяти достаточно места. Емкость 8 аккумуляторов типа АА достаточна. Камера находится в режиме Cam mode или Cam+Video, но не Video.
- SIM-карта установлена. Служба MMS активна (большинству MMS-служб необходимо наличие денег на балансе SIM-карты). SIM-карта не защищена паролем.
- Устанавливайте модуль MMS Только когда камера выключена (переключатель питания находится в положении Off).
- Уровень сигнала достаточен для отправки сообщения. Введен верный номер получателя. Мы советуем взять телефон получателя с собой и провести тест на месте установки.
- Параметры MMS введены верно.
- Функция таймер выключена. Если таймер включен, убедитесь, что Вы отправляете запрос в течение рабочего времени камеры прежде чем ожидать входящее MMS.
- MMS Send VGA **In Allack V** Убедитесь, что статус MMS стоит не Off или SMS.
- Значение количества снимков в день не равно 0 или дневной лимит не был истрачен. Если дневной лимит закончился, Вы можете переустановить это значение на компьютере или на дисплее камеры. Тогда дневной лимит откроется сначала.
- Камера неподвижна при отправке MMS.

#### **3.7. Просмотр названия оператора связи и уровня сигнала на дисплее**

Вы можете посмотреть информацию о названии оператора мобильной связи и уровне сигнала на дисплее камеры, так же, как вы бы смотрели ее на телефоне.

Установите SIM-карту и 8 аккумуляторов типа АА. Убедитесь, что камера выключена. Присоедините MMS-модуль. Переведите камеру в тестовый режим. Если хотите, Вы можете подсоединить камеру к внешнему монитору с помощью кабеля TV AV IN. Подождите одну минуту, и Вы увидите информацию о названии оператора и уровне сигнала на мониторе или телевизоре. Если у Вас нет доступа к внешнему монитору, подождите 1 минуту и отсоедините аккумуляторный бокс. Затем Вы увидите нужную информацию на дисплее.

![](_page_28_Picture_8.jpeg)

При появлении названия оператора Вы услышите двойной вибрирующий сигнал и звук.

Уровень сигнала обозначается тремя вертикальными полосками. Чтобы работала функция MMS, должна быть как минимум одна полоска.

Если вместо названия оператора появляется код, то это означает, что что-то настроено неверно. Обратите особое внимание на следующие пункты:

- SIM: SIM-карта отсутствует или установлена неверно.
- CSQ: нет сигнала.
- CREG: SIM-карта защищена паролем или неактивна из-за отсутствия денег на балансе или не получилось зарегистрироваться в системе GSM.
- CGREG: Не получилось зарегистрироваться в сети GPRS.
- COPS: Поиск провайдера мобильной связи.

После того как оператор будет найден, информация о его названии и уровне сигнала появится на дисплее.

Если Вы видите код No MM1, это означает, что модуль MMS не найден (не установлен). В это время вы услышите 3 вибрирующих сигнала.

Убедитесь, что аккумуляторный бокс оснащен MMS-модулем.

![](_page_29_Picture_12.jpeg)

ВНИМАНИЕ: Убедитесь, что камера выключена перед установкой MMS-модуля. Защитите аккумуляторный бокс, защелкнув крышку и закрыв крепление. Иначе функция MMS может работать с ошибками. Если Вы ждете меньше минуты прежде чем отсоединить аккумуляторный бокс при просмотре названия оператора и силы сигнала, скорее всего, Вы увидите одну из вышеперечисленных ошибок. Выключите камеру, установите аккумуляторный бокс, подождите одну минуту и попробуйте снова.

## **4. Продукты серии LTL-5310M**

### **4.1 Серия Ltl-5310M состоит из трех частей:**

- 1. Камера Ltl-5310M
- 2. Стандартный аккумуляторный бокс LTL-BM1 (Без модуля MMS)
- 3. Аккумуляторный бокс LTL-MM1 с модулем MMS

#### **4.2 Доступные модели**

-5310MM = Камера Ltl-5310M + MMS-модуль LTL-MM1

- -5310MG= Ltl-5310MM+GPRS
- -5310MC = Камера Ltl-5 310M + аккумуляторный бокс LTL-BM1
- -MM1 ----- MMS-модуль

![](_page_31_Picture_11.jpeg)

Камера Ltl-5310M

![](_page_32_Picture_1.jpeg)

MMS-модуль LTL-MM1

![](_page_32_Picture_3.jpeg)

Аккумуляторный бокс LTL-BM1

### **5. Важная информация**

#### **5.1 Предупреждение коротких замыканий**

Над ЖК-дисплеем камеры и над аккумуляторным отсеком есть 5 электрических контактов. Никогда не прикасайтесь к этим контактам металлическими предметами, иначе может произойти короткое замыкание, которое, в свою очередь, может привести к повреждению камеры.

![](_page_33_Picture_4.jpeg)

Не прикасайтесь металлическими объектами.

#### **5.2 Питание и аккумуляторный бокс**

Камера серии Ltl-5310M может питаться от 4 аккумуляторов типа АА в камере, 4 дополнительных аккумуляторов во внешнем аккумуляторном боксе и от внешнего источника питания. Эти три источника питания изолированы и соединены параллельно, чтобы не разряжать друг друга. Такая система помогает максимально

продлить время автономной работы камеры при подключении внешней солнечной батареи.

#### **5.3 Карта памяти**

Существует много разных карт памяти SD. Мы протестировали работу камеры с картами всех известных производителей, однако мы не можем гарантировать на 100%, что любая карта памяти SD будет работать с устройством. Отформатируйте карту памяти перед использованием. Если карта памяти не работает, попробуйте использовать карту другого производителя.

#### **5.4 Автоматическая настройка длины видеозаписи**

Чтобы продлить срок автономной службы камеры, мы настоятельно рекомендуем использовать 8 алкалиновых аккумуляторов типа АА, когда камера работает в режиме видео или фото+видео. По сравнению с камерами других производителей, камера может снять до 30% больше полноразмерных видеозаписей. Помимо этого, когда заряд аккумуляторов подходит к концу, камера автоматически уменьшает длину видеозаписей, чтобы снять больше видеозаписей за время автономной работы. В результате Вы можете получить в два или даже в три раза больше записей объекта наблюдения, что предоставит исследователю значительно больше важной информации.

Обратите внимание, что камера может работать при экстремально низких температурах (-30°C), но в таких условиях емкость аккумуляторов значительно снижается, и количество видеозаписей, соответственно, уменьшается.

#### **5.5 Инфракрасная светодиодная подсветка 850 и 940 нм**

Камера серии Ltl-5310M имеет два варианта подсветки: с длиной волны 850 и 940 нм. Вспышка 850 нм обеспечивает большую дальность: более 20 м, а вспышка 940 нм – 9 метров. Однако вспышка 940нм имеет очень низкую видимость и совершенно не заметна с расстояния 1,5м.

#### **5.6 Крепление на штативе**

Камера может быть установлена на треножном штативе 1/4". ВНИМАНИЕ: чтобы не повредить камеру, убедитесь в прочности крепления.

![](_page_35_Picture_1.jpeg)

#### **5.7 Часто задаваемые вопросы по функции MMS**

 *Я установил новый номер получателя, а MMS-сообщения по-прежнему приходят на старый номер.* 

Выключите камеру. Подождите не менее двух минут. Включите камеру.

Или выключите камеру, достаньте 1 аккумулятор из MMS-модуля и верните его на место.

 *Почему MMS-сообщения отправляются очень медленно/почему я не получаю MMS-сообщения?* 

Низкий уровень сигнала сети или низкий уровень заряда аккумуляторов.

 *Я включил функцию постоянной отправки MMS. Но некоторые фотографии не пришли.* 

Камера серии Ltl-5310M разработана с учетом возможности постоянной отправки MMS. Однако, если уровень сигнала слишком низкий, эта функция может работать нестабильно.

*Я получаю MMS с частью изображения или с красным Х.* 

Камера установлена нестабильно и движется во время съемки и отправки сообщений или уровень сигнала слишком низкий.

 *Я уверен, что уровень заряда аккумуляторов очень низок, но мне не пришло SMS-оповещение.* 

Камера принимает за умолчание, что Вы устанавливаете новые аккумуляторы при запуске. Она следит за использованием заряда аккумуляторов и отправляет сообщение, когда уровень заряда близко к нулю. Однако если Вы замените текущие аккумуляторы использованными до того как получить текстовое оповещение, это может «запутать» устройство, и оповещение не будет отправлено.

### **6. Обновление встроенного ПО**

#### **6.1 Обновление ПО**

Производитель оставляет за собой право обновления программного обеспечения для устройства. Чтобы обновить ПО на Вашей камере, следуйте инструкции:

- Установите аккумуляторы и карту памяти
- Сохраните содержимое карты памяти. Отформатируйте карту памяти в камере.
- Вытащите карту памяти и откройте ее на компьютере (Вам может понадобиться кардридер). Скопируйте и вставьте файл FW5310A.bin в корневой каталог карты памяти. (Спросите у Вашего поставщика, нет ли обновлений ПО для Вашей модели камеры, а также где их можно скачать.)
- Вытащите карту памяти и защитите ее от записи, передвинув переключатель в нужное положение. Установите карту памяти в камеру, включите камеру в тестовом режиме. После того как обновление завершится, Вы увидите на экране надпись «Update FW5310A.bin successfully».
- Вытащите карту памяти и снимите защиту от записи.
- Снова отформатируйте карту памяти в камере.

ВНИМАНИЕ: Программное обеспечение моделей Ltl-5310A / Ltl-5310MC/Ltl-5310M несовместимо. Другими словами, обновление ПО Ltl-5310M относится только к этой модели. Если Вы установите несоответствующую версию ПО, камера не будет работать, и ее придется отправлять на ремонт. Также это приведет к прекращению гарантийных обязательств.

## **ИНФОРМАЦИЯ О ГАРАНТИИ**

Мы гордимся нашими камерами и всегда держим обещания. Мы предоставляем гарантию и сервисное обслуживание для наших продуктов. При покупке любого продукта Ltl Acorn предоставляется ограниченная гарантия.

Мы гарантируем отсутствие дефектов в материалах, из которых изготовлены наши продукты, а также нормальное функционирование продуктов при соответствующих условиях эксплуатации и обслуживания в течение указанного периода с официальной даты покупки. Гарантия не покрывает повреждения, вызванные нештатной эксплуатацией, неправильной настройкой или установкой, употреблением уже использованных аккумуляторов или несанкционированным ремонтом.

В случае обнаружения дефекта, покрываемого условиями гарантии, мы отремонтируем Вашу камеру или бесплатно заменим ее на такую же или на другую модель с теми же характеристиками с оплатой пересылки за счет получателя. Гарантия относится только к устройствам, купленным у авторизованных поставщиков. Для выполнения гарантийных обязательств необходимо наличие чека или другого документа, подтверждающего факт и точную дату покупки. При замене устройства гарантийный срок будет равен оставшейся части гарантийного срока первого устройства.

Гарантия не покрывает текущий износ оборудования.

Если Вы обнаружили брак или дефект в своем продукте Ltl Acorn, свяжитесь с нашей технической поддержкой для установления причины проблемы, прежде чем отправлять камеру на ремонт или замену.

## **ПРИЛОЖЕНИЕ I. ТЕХНИЧЕСКИЕ ХАРАКТЕРИСТИКИ**

![](_page_39_Picture_239.jpeg)

![](_page_40_Picture_297.jpeg)

![](_page_41_Picture_241.jpeg)

# **ПРИЛОЖЕНИЕ II: КОМПЛЕКТАЦИЯ**

![](_page_42_Picture_89.jpeg)

# **ПРИЛОЖЕНИЕ III: Инструкция по установке аккумуляторного бокса**

![](_page_43_Picture_2.jpeg)

![](_page_43_Picture_3.jpeg)

## **Информация о товарном знаке и авторских правах**

Руководство пользователя фотоловушки Ltl-Acorn защищено авторским правом, июль 2013 г. Иные товарные знаки и зарегистрированные товарные знаки, упомянутые в данном руководстве:

- Ltl Acorn™, является товарными знаками Ltl Acorn™
- Secure Digital® (SD SDHC) зарегистрированные товарные знаки SD Association

Все остальные упомянутые в данном руководстве ТМ являются собственностью своих владельцев.

![](_page_44_Picture_6.jpeg)

Shenzhen Ltl Acorn Electronics Co., Ltd 405 room, Building 9, Wangtang Industrial Park, XinWei, XiLi Town, Nanshan District, Shenzhen, Guangdong, China Tel: +86 18818794810 Fax: +86 755 26693981 http://www.ltlacorn.cn

![](_page_44_Picture_8.jpeg)